# **A study on the conversion of file names in the use of computers**

#### **UnChol Ri1\* , ChungHyok Kim<sup>1</sup> , BomIl Kim<sup>1</sup> , GilWun Mun<sup>1</sup> , GumChol Ri<sup>2</sup>**

<sup>1</sup>Ham hung University of Hydraulics and Power, Ham Hung 950003, DPR of Korea <sup>2</sup>Faculty of Architecture Engineering, Hamhung Construction University, Ham Hung 950003, D P R of Korea \*Corresponding Author: UnChol RI, [riunchol@163.com](mailto:riunchol@163.com)

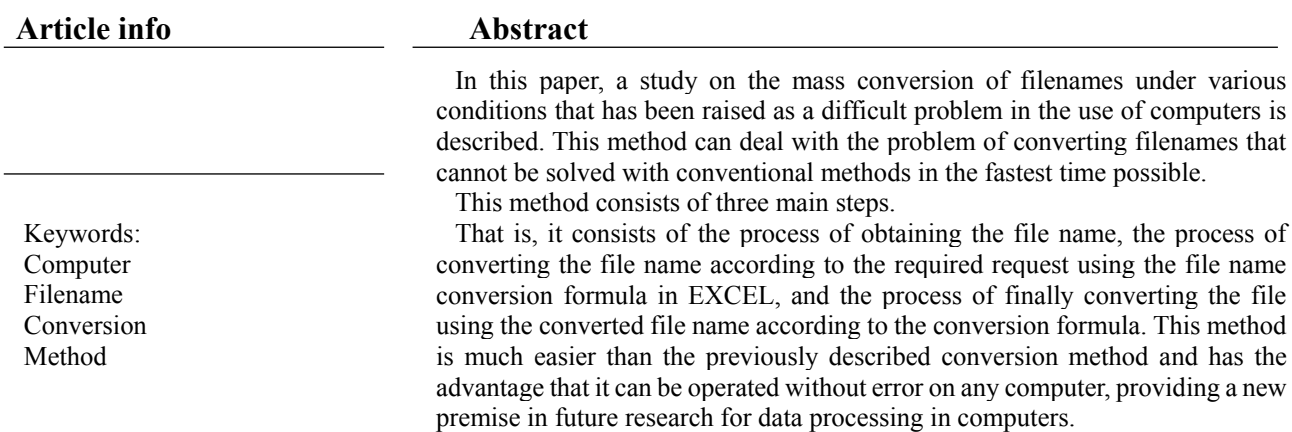

# **1. Introduction**

Computers are inseparable companions from our business and life. In particular, scientists and researchers use computers to solve problems raised in science and technology. There are some things to update data while the use of a computer, and here, the basics are so often when the names of files need to be renamed to be convenient for them. Of course, one or two or dozens of files can be specified and converted using a one-to-one method.

hundreds or tens of thousands or even tens of millions of files? Also, if you work in a hurry, sometimes it can be mistakenly converted to a different name due to mistakes.

In general, people find this task very difficult.

Research has been conducted to make file conversion easier among computer users to solve this problem. In literature [1], one method for file conversion is described. Specifically, it is as follows.

Step 1: The process of getting the file name.

But how much time and energy would it take to convert

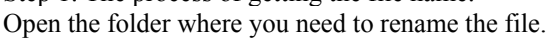

| 文稿(Ed.)<br>job<br>$project$ > try ><br>- 20 | fhjgjgkh                     |                                |                    |
|---------------------------------------------|------------------------------|--------------------------------|--------------------|
| IF2217107922171079IF                        | NAJSD129991993129991993NAJSD | NASDKJ201252540201252540NASDKJ | NASDKJ99844        |
| IF2270391522703915IF                        | NAISD192650358192650358NAISD | NASDK1213223462213223462NASDKI | NASJD2R296E        |
| IF180748749180748749IF                      | NAJSD206612964206612964NAJSD | NASDKJ214812123214812123NASDKJ | NASJD653395        |
| IF185910699185910699IF                      | NAJSD209246005209246005NAJSD | NASDKJ220862949220862949NASDKJ | <b>NASJD742278</b> |
| IF209228885209228885IF                      | NAJSD218309858218309858NAJSD | NASDKJ236217205236217205NASDKJ | <b>NASJD908469</b> |
| IF233514393233514393IF                      | NAJSD218885933218885933NAJSD | NASDKJ254921057254921057NASDKJ | NASJD980293        |
| IF263202448263202448IF                      | NAJSD228259707228259707NAJSD | NASDKJ284843274284843274NASDKJ | NASJD106755        |
| IF279230183279230183IF                      | NAJSD241468495241468495NAJSD | NASDKJ313359613313359613NASDKJ | <b>NASJD182154</b> |
| IF304115268304115268IF                      | NAJSD331903173331903173NAJSD | NASDKJ323825709323825709NASDKJ | NASJD210727        |
| IF343490541343490541IF                      | NAJSD397455728397455728NAJSD | NASDKJ358637361358637361NASDKJ | NASJD237382        |
| IF353340850353340850IF                      | NAJSD435071988435071988NAJSD | NASDKJ359921108359921108NASDKJ | <b>NASJD256919</b> |
| IF365216642365216642IF                      | NAJSD441077816441077816NAJSD | NASDKJ382221329382221329NASDKJ | <b>NASJD328069</b> |
| IF403575924403575924IF                      | NAJSD489662226489662226NAJSD | NASDKJ386875824386875824NASDKJ | NASJD337517        |
| IF454298619454298619IF                      | NAJSD496412372496412372NAJSD | NASDKJ414381533414381533NASDKJ | NASJD382501        |
| IF477286776477286776IF                      | NAJSD553163664553163664NAJSD | NASDKJ431243828431243828NASDKJ | NASJD393759        |
| IF493991696493991696IF                      | NAJSD581783729581783729NAJSD | NASDKJ483545328483545328NASDKJ | NASJD447392        |
| IF572572272572572272IF                      | NAJSD611324421611324421NAJSD | NASDKJ515453853515453853NASDKJ | NASJD499121        |
| IF658288161658288161IF                      | NAISD747436977747436977NAISD | NASDKJ558279396558279396NASDKI | NASJD516389        |
| IF680679435680679435IF                      | NAJSD803184634803184634NAJSD | NASDKJ573340386573340386NASDKJ | <b>NASJD542562</b> |
| IF767235747767235747IF                      | NAJSD808942648808942648NAJSD | NASDKJ607075473607075473NASDKJ | <b>NASJD582317</b> |
| IF803025752803025752IF                      | NAJSD824984301824984301NAJSD | NASDKJ609102144609102144NASDKJ | <b>NASJD595136</b> |
| IF850407557850407557IF                      | NAJSD859521983859521983NAJSD | NASDKJ703596796703596796NASDKJ | <b>NASJD599758</b> |
| IF898125064898125064IF                      | NAJSD860302868860302868NAJSD | NASDKJ716531958716531958NASDKJ | <b>NASJD627229</b> |
| IF916836404916836404IF                      | NAJSD883323762883323762NAJSD | NASDKJ785911175785911175NASDKJ | <b>NASJD657564</b> |

Figure 1. Open the register with the files you want to convert

Create a Notepad literature in the folder containing the files you want to convert to get the names of the files in the EXCEL table. Open the Notepad literature and click DIR  $*$ .  $*$  / B Enter LIST.csv and save.

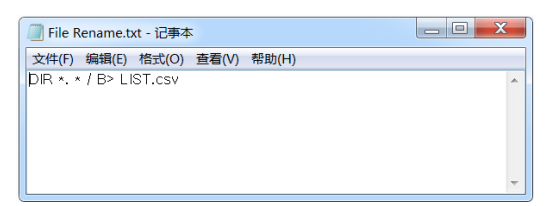

Figure 2. Create Notepad literature in the register with the files you want to convert

Convert the txt file format of the created Notepad literature to bat file format and save. To change it, double-click the created Notepad literature, change the file extension to bat, and click Yes in the confirmation window that appears.

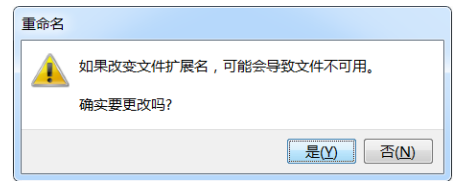

Figure 3. Change txt file format of Notepad literature to bat file format

If the file extension does not appear, select the file name to appear in the file contents edit window of the folder.

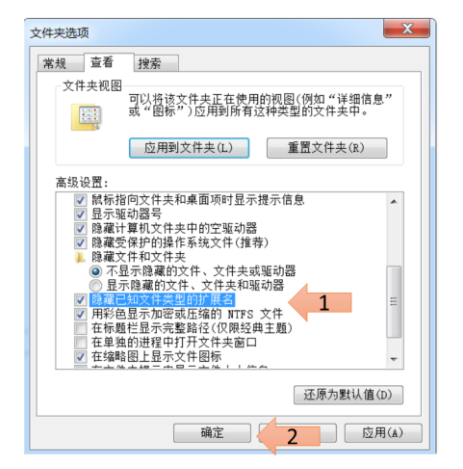

Figure 4. How to make the file extension appear

If you double-click the modified bat-type Notepad literature file, a CSV file with the file names of all files in the current folder is created.

Step 2: The process of converting the file name

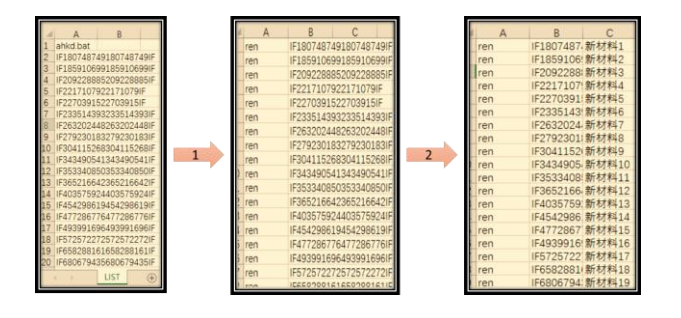

#### Figure 5. Steps to edit the file name

Open the LIST.csv file in Excel. On the first line, delete the filename line of the just executed bat file, add a column before this column, and fill it with ren. Write the name of each file to be changed in the column after the folder name.

Step 3: the process of converting files

Create a new txt file in the current folder, copy all three data columns in CSV to the newly created txt file, and paste a large blank between the columns. Save the file with a space of one character and change the file extension to bat.

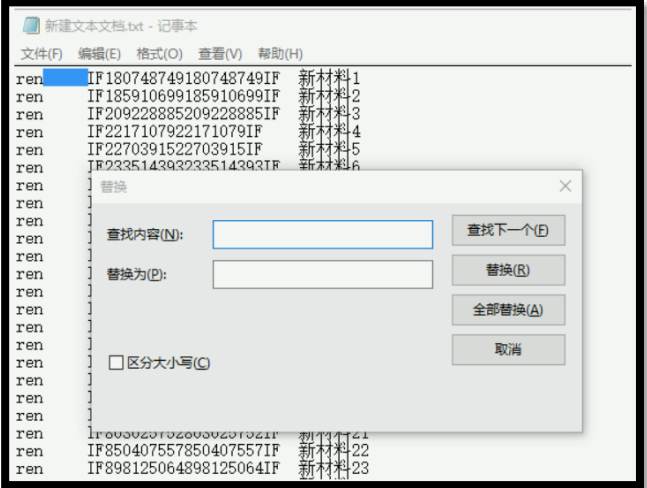

Figure 6. Copy all three data lines to the newly created txt file

Lastly, double-click the newly created bat file to collectively change the file name. Finally, delete the unnecessary 2 bat files and 1 CSV file to complete the task.

|           | 新材料13 | 新材料43 | 新材料72        | 新材料101 | 新材料130 | 新材料159 | 新材料188 | 新材料217 |
|-----------|-------|-------|--------------|--------|--------|--------|--------|--------|
|           | 新材料12 | 新材料42 | 新材料71        | 新材料100 | 新材料129 | 新材料158 | 新材料187 | 新材料216 |
|           | 新材料11 | 新材料41 | 新材料70        | 新材料99  | 新材料128 | 新材料157 | 新材料186 | 新材料215 |
|           | 新材料10 | 新材料40 | <b>新材料69</b> | 新材料98  | 新材料127 | 新材料156 | 新材料185 | 新材料214 |
|           | 新材料9  | 新材料39 | 新材料68        | 新材料97  | 新材料126 | 新材料155 | 新材料184 | 新材料213 |
|           | 新材料8  | 新材料38 | 新材料67        | 新材料96  | 新材料125 | 新材料154 | 新材料183 | 新材料212 |
|           | 新材料7  | 新材料37 | 新材料66        | 新材料95  | 新材料124 | 新材料153 | 新材料182 | 新材料211 |
|           | 新材料6  | 新材料36 | 新材料65        | 新材料94  | 新材料123 | 新材料152 | 新材料181 | 新材料210 |
|           | 新材料5  | 新材料35 | <b>新材料64</b> | 新材料93  | 新材料122 | 新材料151 | 新材料180 | 新材料209 |
|           | 新材料4  | 新材料34 | 新材料63        | 新材料92  | 新材料121 | 新材料150 | 新材料179 | 新材料208 |
|           | 新材料3  | 新材料33 | <b>新材料62</b> | 新材料91  | 新材料120 | 新材料149 | 新材料178 | 新材料207 |
|           | 新材料2  | 新材料32 | 新材料61        | 新材料90  | 新材料119 | 新材料148 | 新材料177 | 新材料206 |
| $\lambda$ | 新材料1  | 新材料31 | 新材料60        | 新材料89  | 新材料118 | 新材料147 | 新材料176 | 新材料205 |

Figure 7. Converted file name

In literature [2], a method for converting files by writing a program is described. The method described in the literature is that all irregular files to be converted are picture files, and these files are converted into picture1, picture2...pictureN.

Specifically, it is as follows.

世中部

As in literature [1], open the register with the picture files to be converted and create a Notepad literature here. Open the Notepad literature and enter the following program code. set a=1

setlocal EnableDelayedExpansion

FOR /f "tokens=\*" %%i IN ('dir /a:d /b') DO ( set  $/A$  a+=1 ren "%%i" "picture!a!" )

If you close the next Notepad literature and convert the extension format to bat and click twice, all irregular files are picture1, picture2,… It is converted in the order of pictureN.

You can rename the picture of ren "%%i" "picture!a!" in the program code to suit your needs.

For example, if the file is a Word literature, you can modify the code as follows.

```
set a=1setlocal EnableDelayedExpansion
FOR /f "tokens=*" %%i IN ('dir /a:d /b') DO (
set /A a+=1
ren "%%i" "Word!a!"
)
```
In the literature [3], the file name to be converted was obtained using the same method as in the literature [1], and the following code was used in EXCEL. Place the original file name in column 1 of EXCEL and the file name to be converted in column 2

| 旧文件名                    | 新文件名                                                | txt公式 |
|-------------------------|-----------------------------------------------------|-------|
| IQC-9647452280-X74.xlsx | IQC-9647452280-X83.xlsx                             |       |
| IQC-9650632680-X74.xlsx | IQC-9650632680-X83.xlsx                             |       |
| IQC-9674743180-X74.xlsx | IQC-9674743180-X83.xlsx                             |       |
| IQC-9675932480-X74.xlsx | IQC-9675932480-X83.xlsx                             |       |
| IQC-9807066980-X74.xlsx | IQC-9807066980-X83.xlsx                             |       |
| IQC-9815595780-X74.xlsx | IQC-9815595780-X83.xlsx                             |       |
|                         | IQC-G-9650222580-X74.xlsx IQC-G-9650222580-X83.xlsx |       |

Figure 8. Arrangement of filenames

In column 3, the following code is described. "ren """&A2&""" "&B2。

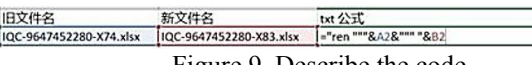

Figure 9. Describe the code

If you drag the coded item down, it looks like this:

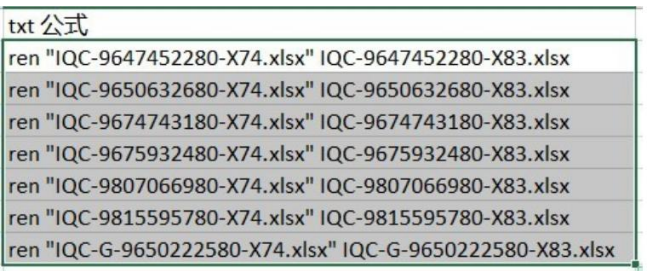

Figure 10. Displayed change official name column

Finally, copy this modified official name column, copy it to Notepad, and save it by changing the extension to bat.

If you double-click the next bat-type Notepad literature, all file names in the register are converted. These methods are meaningful as methods to make data management convenient for users, but all have flaws. The method suggested in the literature [1] uses a method such as saving and extension conversion after writing Notepad literature and inserting the code for the first step of obtaining a file name. This is a very complex problem for general users. Also, the step of modifying the file name in Excel is very tricky as seen above. Also, after copying the modified file contents to Notepad, you must perform various manipulations to convert the file. In the literature [2], the method of inserting the program code into the Notepad is relatively simple but only used to change the file name of the same type in a certain order if there is a code. If users can't remember the program code, that's also a problem. Literature [3] is almost the same as the first step to obtain the file name as literature [1]. However, since the revision step of the file name in Excel is different, various operations of the Notepad can be reduced in the last step of the file conversion. However, the fundamental flaws of the method presented in

the literature [1] could not be resolved. It is a significant issue to find a method that is easy for general computer users to remember and write through consideration of the file conversion methods mentioned in the above literatures. From this problem, this paper proposes a method for converting the file name of an irregular file in a very short time using a simpler method.

## **2. Conversion method**

As described above, there are three major steps to convert the file name: the process of obtaining the file name, the process of converting the file name according to the required request using the file name conversion formula in EXCEL, and the converted file according to the conversion formula. It includes the process of finally converting the file using the name. In the above literatures, these three processes are very complex, but a simpler method is described in this paper.

Step 1: The process of getting the file name.

Specifically, copy the path address in the folder containing the files you want to convert, put it in the address field of the browser, and press Enter. Then, the file names in the folder appear in the browser. Copy this and paste it on the EXCEL.

This eliminates the need for complicated processes like writing Notepad literatureation to get the filenames.

| <b>College</b>                   | . . 1988). . RDV2-1T (G) . 1-5Cl . 1-linengy . Solar Energy Materials and Solar Cells . pdf |                                   |                                   |                                   | $-1 - 1$ HE NV                     |                              |
|----------------------------------|---------------------------------------------------------------------------------------------|-----------------------------------|-----------------------------------|-----------------------------------|------------------------------------|------------------------------|
| <b>ASSOCIATE</b> TATI MEDI       |                                                                                             |                                   |                                   |                                   |                                    |                              |
| GER #<br>超出200mm                 | 新聞文件名<br>共厚                                                                                 |                                   |                                   |                                   |                                    | $11 - 7 - 9$                 |
| まの紙矢                             | 10.1016 isolmat.2003.04.001.pdf                                                             | 10.1016 Lapimet, 2005.08.008.pdf  | 10.1016 i.solmat.2005.11.009.pdf  | 10.1016 i.solmat.2003.12.009.pdf  | 10,1016 (solmat 2004.01.021.pdf)   | 10.1016 (spimar,2004.02.00)  |
| 2.345Downloads<br>a TB<br>$= 43$ | 10.1016 Leolman, 2003.05.001.pdf                                                            | 10.1016 Ltdmet.2001.08.000.pdf    | 10.1016 Leolman 2003.11.010 pdf   | 10.1016 i solmat 2003.12.010 pdf  | 10.1016   nolmat.2004.01.022.pdf   | 10.0016 Laplmat, 2004.02.00  |
|                                  | 10.1016   solmat, 2003.05.002.pdf                                                           | 10.1016. Lsolmat.2003.08.010.pdf  | 10.1016.14 olmat.2003.11.011.pdf  | 10.1016 Looknet, 2003 12.011 pdf  | 10.1016   solmat.2004.01.023.pdf   | 10.1016 Lsolmat 2004.02.00   |
|                                  | 10.1016.isolmat.2003.06.001.pdf                                                             | 10.1016 isolmat 2003.08.011.pdf   | 10.1016 i.solmat.2003.11.012.pdf  | 10.1016 i.solmat.2003.12.012.pdf  | 10.1016 (selmat.2004.01.024.pdf)   | 10.0016 i.solmat.2004.02.00  |
| E. Watstrikenerin                | 30.3016. Ltolman.2003.06.002.pdf                                                            | 10.1016.i.solmet.2003.08.012.pdf  | 10.1016 i.solesat.2003.11.013.pdf | 10.1016 Leolman 2003 12.013 pdf   | 10.1016 (selmat.2004.01.025.pdf)   | 10.0016 Licenced 2004/02.03  |
|                                  | 10.1016   solmat.2003.06.003.pdf                                                            | 10.1016 Lecimal 3003.08.013.pdf   | 10.1016   solmat 2003.11.014 pdf  | 10.1016 [ solvust 2001.12.014 pdf | 10.1016   solmat.2004.01.026.pdf   | 10.1016 Lealmat, 2004.02.03  |
| 四度                               | 10.1016. i solmet.2003.06.004.pdf                                                           | 10.1016.1solmat.2003.06.014.pdf   | 10.1016 i.solman.2003.11.015.pdf  | 10.1016 i.solmat.2003.12.015.pdf  | 10.1016   solinat, 2004.01.027.pdf | 10.1016 isolver, 2004.02.01  |
| <b>R</b> 1915                    | 10.1016 (solmat.2003.06.005.pdf                                                             | 10.1016 Lsolmat, 2005.08.015.pdf  | 10.1016 i.solmat.2003.11.016.pdf  | 10.1016 [solmat.2003.12.016.pdf   | 10.1016 (selmat, 2004.01.029.pdf)  | 10.1016 (solmat,2004.02.03)  |
| <b>JK 图片</b>                     | 30.3016   solmat.2003.06.006.pdf                                                            | 10.1016   scimal 2003.08.016.pdf  | 10.1016   solmat 2003.11.018.pdf  | 10.1016 (aplyue, 2003.12.017 pdf) | 10.1016   selmat.2004.01.030.pdf   | 10.1016   spimal.2004.02.03  |
| 2. 文档                            | 10.1016_isolinat.2003.06.007.pdf                                                            | 10.1016 3 solmat 2003-08-017.pdf  | 10.1016 i.solmat.2003.11.019.pdf  | 10.1016 (solmat, 2003.12.018.pdf) | 10.1016.jsolnet.2004.01.031.pdf    | 10.1016 isolnat.2004.02.01   |
| $L$ M <sup>K</sup>               | 10.1016 isolmat, 2003.06.008.pdf                                                            | 10.1016 2solviat.2003.08.018.pdf  | 10.1016   solmat 2003.11.020 pdf  | 10.1016.jsolmat.2004.01.001.pdf   | 10.1016 isolnut, 2004.01.032.pdf   | 10.1016 i.solmat.2004.02.01  |
|                                  | 10.1016 (aphrel, 2003.06.009.pdf                                                            | 10.1016 (solmat.2005.08.019.pdf   | 10.1016   soleuri 2001.11.021.pdf | 10.1010   solmet 2004.01.002.pdf  | 10.1016 (solmat.2004.01.015.pdf    | 10.1016   spinut.2004.02.03  |
|                                  | 10.1016_i.solmat.2003.06.010.pdf                                                            | 10.1016   solmat 2003.08.020.pdf  | 10.1016 j.solmat.2003.11.022.pdf  | 10.1016   solmat 2004.01.003.pdf  | 10.1016 (solmat.2004.01.034.pdf    | 10.1016 isolmat.2004.02.01   |
| & 计算机                            | 10.1016.jsolnat.2003.06.011.pdf                                                             | 10.1016.1solmat.2003.08.021.pdf   | 10.1016.j.soleum.2003.11.023.pdf  | 10.1016 (solmat 2004.01.004 pdf)  | 10.1016 isolnut 2004.01.035.pdf    | 10.1016 Esolmat, 2004.02.01  |
| & WHAT (C)                       | 10.1016 (solmat.2003.06.012.pdf                                                             | 10.1016 Leplerat 2003-08-001 odf  | 10.1016   soleut 2003.11.024.pdf  | 10.1016 Laplyun, 2004.01.005.pdf  | 10.1016 Luckyat, 2004.01.016.pdf   | 10.1016 (solmat.2004.02.02)  |
| $=$ RDVI-1T (D)                  | 10.1016 Luolmat, 2003.06.013.pdf                                                            | 10.1016 j.solmat.2003.08.002.pdf  | 10.1016 (apleted 2003,11.025.pdf) | 10.1016 jaolmat.2004.01.005.pdf   | 10,1016 Luckyat, 2004.01.037.pdf   | 10.1016   spimat.2004.02.02  |
| <b>В прум-завси п</b> а          | 10.1016 Luxlman, 2003;06:014 pdf                                                            | 10.1016 Lepimar, 2003.09.003.pdf  | 10.1016 J.solmat 2003.11.026 pdf  | 10.1016 1solvor, 2004.01.007.pdf  | 10.1016 Luplinat, 2004 01.038 pdf  | 10.1016 i.solmat.2004.02.02  |
| $=$ RDV2-1T (G)                  | 50.1016 Lsolmat, 2003.06.015.pdf                                                            | 10.1016 Legimer 2003.10:001.pdf   | 10.1016 Lyolman 2003 11.027 pdf   | 10.1016 Lookyut, 2004.01.008.pdf  | 10.1016 (solinar, 2004.01.039.pdf) | 10.1016   solmat.2004.02.02  |
| $=$ RDV3-37 (H)                  | 10.1016 (solmat.2003.06.016.pdf                                                             | 10.1016 (solmat 2005.10.002.pdf   | 10.1016 i.solmat.2003.11.029.pdf  | 10,1016 (solmet,2004.01.009.pdf)  | 10.1016 Lapimat, 2004.01.040.pdf   | 10.1016 (spimar,2004.02.02)  |
|                                  | 10.1016 Lyolmat, 2003 07:001.pdf                                                            | 10.1016 Leplman 2003.10.001.pdf   | 10.1016 Leolman 2023,11.030 pdf   | 10.1016 Leolmst 2004.01.010.pdf   | 10,1016 Lapimat, 2004.01.041.pdf   | 10.1016 solmat.2004.02.02    |
| <b>G. FOR</b>                    | 10.1016 Lsolinat, 2003.07.002.pdf                                                           | 10.1016.14 olmat.2003.10:004.pdf  | 10.1016 Lsoleum 2003.11.031 pdf   | 10.1016. Looknat. 2004.01.011.pdf | 10.1016.1solmar.2004.01.042.pdf    | 10.1016.j.solmat.2004.02.02  |
|                                  | 10.1016 (solmat.2003.07.003.pdf                                                             | 10.1016 Lighter 2003.10.005.pdf   | 10.1016 i.solmat.2003.11.032.pdf  | 10,1016 i.solmat.2004.01.012.pdf  | 10.1016 (solmat.2004.01.043.pdf    | 10.1016 Liolmat.2004.02.02   |
|                                  | 10.1016   solmat.2001.07.004.pdf                                                            | 10.1016  volmet, 2003.11.001.pdf  | 10.1016 [acless: 2003.12.001.pdf  | 10.1016 i.solmat.2004.01.011.pdf  | 10.1016. Leoknat, 2004.01.044.pdf  | 10.1016 Japitmet, 2004.02.02 |
|                                  | 30.3016. Ltolinat, 2003.08.001.pdf                                                          | 10.1016.1solmat.2003.11.002.pdf   | 10.1016. Leolman.2003.12.002.pdf  | 10.1016 Leckyer, 2004.01.014 pdf  | 10.1016. i solvut, 2004.01.045.pdf | 10.1016 Lealmat, 2004-02.02  |
|                                  | 10.1016 isolmet.2003.08.002.pdf                                                             | 10.1016 i.solmat.2003.11.003.pdf  | 10.1016 i.solmat.2003.12.003.pdf  | 10.1016 i solmat 2004.01.015 pdf  | 10.1016 isolnut 2004.01.046.pdf    | 10.1016 Lsolmat, 2004.02.03  |
|                                  | 10.1016 isolmat.2003.08.003.pdf                                                             | 10.1016 i.solmat.2005.11.004.pdf  | 10.1016 i.solmat.2005.12.004.pdf  | 10,1016   solmit 2004.01.016.pdf  | 10,1016 (solmat, 2004/01.047.pdf)  | 10.1016 (solmat.2004.02.01)  |
|                                  | 30.3016 Leolman, 2003.08.004.pdf                                                            | 10.1016 Leplmat.2003.11.005.pdf   | 10.1016 Leolman 2003.12.005 pdf   | 10.1016 Leolman 2004.01.017.pdf   | 10.1016. i.solmat.2004.02.001.pdf  | 10.1016 Lealmat, 2004.02.01  |
|                                  | 10.1016.isolmat.2003.08.005.pdf                                                             | 10.1016.1solmat.2003.11.006.pdf   | 10.1016   soleiat 2003 12.006 pdf | 10.1016 i.solmat, 2004.01.018 pdf | 10.1016.jsolnat.2004.02.002.pdf    | 10.1016 isolnat.2004.02.03   |
|                                  | 10.1016.isolmat.2003.08.006.pdf                                                             | 10.1016 Lsolmat 2003.11.007.pdf   | 10.1016 i.soleiat 2003.12.007 pdf | 10.1016 i.solmat.2004.01.019.pdf  | 10.1016 iselmat.2004.02.003.pdf    | 10.1016 i.solmat.2004.02.03  |
|                                  | 30.1016   solmat.2003.08.007.pdf                                                            | 10.1016 (applyred.2003.11.008.pdf | 10.1016   solesal 2003.12.008.pdf | 10.1016   solmat 2004.01.020.pdf  | 10.1016   selmat.2004.02.004.pdf   | 10.1016 (Animal, 2004.02.01) |

Figure 11. Copy the path address in the folder where the files to be converted are located

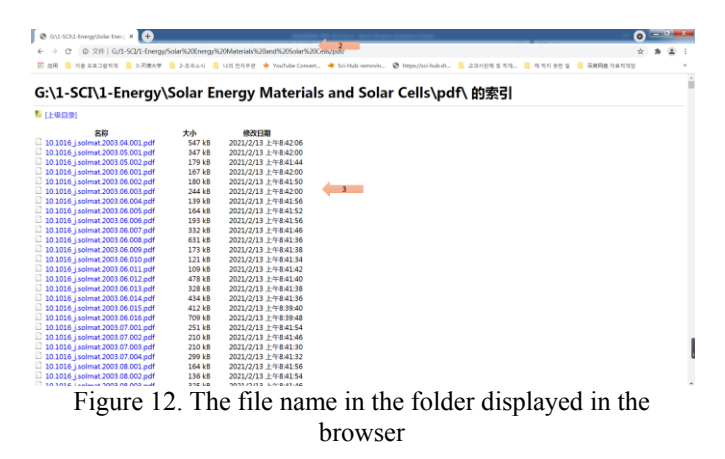

Step 2: The process of converting the file name

The same as in literature [3]. However, since it is necessary to convert not only the name but also the file format, one more format conversion column has been added.

At this time, the following code is described in column 4.

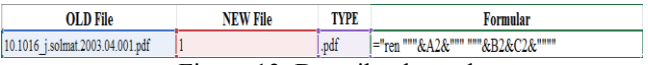

Figure 13. Describe the code If you drag the coded item down, it looks like this:

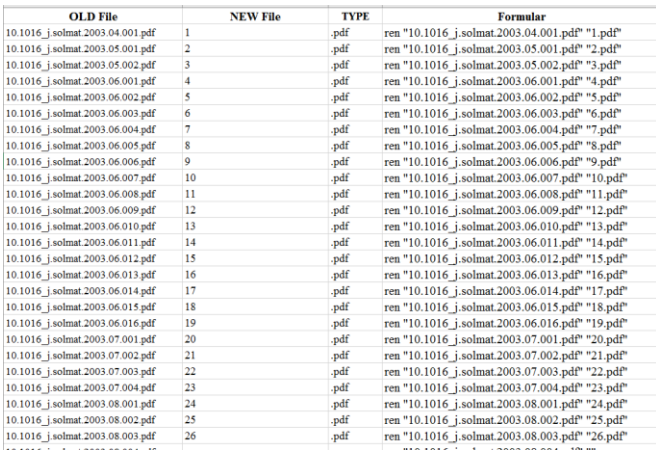

Figure 14. Dragged interface

This way, any file can be converted to any file name and file type.

The important thing here is to first create another work window that does not have an official window, put the file name first, select only the files necessary for conversion here, and paste it using the paste method Value in the basic window with the formula.

Otherwise, the file name may change when you put it in the main window.

It is advantageous if you make a standard literature for EXCEL conversion and do a good job.

Step 3: the process of converting files

Enter  $\langle \text{cmd} \rangle$  in the path address of the folder where the file to be converted is located and press Enter to display the DOS command waiting status window. Copy and paste the change official name of EXCEL here.

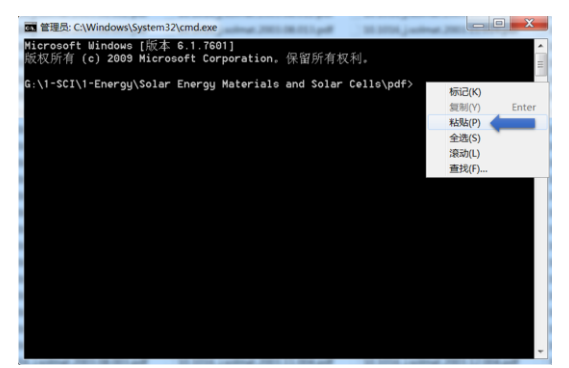

Figure 15. DOS command waiting status window

Then, even tens of thousands of files will be renamed in an instant.

## **3. Comparative analysis**

The proposed method has the following advantages over the previous method. First, there is no need for a complicated literature processing process in the process of obtaining the file name. Second, any file format can be converted to suit the user's needs. Third, the process of converting files is very simple. As described above, the file conversion method described in this paper does not need a complicated process and is a method that can be easily understood and used by general users, and thus can be widely used in the rational use of computers. Through this file conversion method, not only scientists and engineers, but also general users can freely convert files using computers, create literature such as reports, and calculate data using EXCEL.

#### **Acknowledgments**

This work sponsored by the National Key R&D Program of DPR of Korea (Grant No. 2021RKR927329522) and the Program of Introducing Talents (Grant No. RGC1983117).

#### **ORCID**

UnChol Ri http://orcid.org/0000-0002-4474- 3389

#### **References**

- [1] https://www.cnblogs.com/HYLering/p/9190943.html
- [2[\]https://jingyan.baidu.com/article/acf728fdef343db8e410](https://jingyan.baidu.com/article/acf728fdef343db8e41)a3 5c.html
- [3]http://jingyan.baidu.com/album/22a299b5f5057d9e19376a 2c.html
- [4] Day M S, Brady D J, Horn D S. System and method for storing and retrieving filenames and files in computer memory using multiple encodings: US, US6434574 B1[P]. 2002.
- [5] Carro F I . Method and system for encoding signatures to authenticate files[J]. 2004.
- [6] Hurvig H , Reardon T R . Dual namespace client having long and short filenames[J]. US, 1999.
- [7] Coughlan M , Deregnieaux J , Leyden R , et al. Systems and methods for focusing product testing based on areas of change within the product between product builds[J]. US, 2013.
- [8] Lin Y , Pardikar S , Ramanathan V . Selective file purging for delete or rename[J]. 2005.
- [9] Bhaskaran H , Sanakaramanchi S . Method for packaging information with digitally signed software without breaking signature[J]. US, 2005.
- [10] Niwata S , Yano Y . Computer system and file storage/read-out method: US, US7542997 B2[P]. 2011.
- [11] Surhone L M , Tennoe M T , Henssonow S F , et al. Multisource File Transfer Protocol[M]. Betascript Publishing, 2010.
- [12] Li L, Liu S, Onwuta A V, et al. Method to Automatically Display Filenames Encoded in Multiple Code Sets:, US20120137218[P]. 2012.
- [13] Tynan D , Leahy O , Doherty S , et al. Transferring computer files and directories: US, US20020032489 A1[P]. 2002.
- [14] Ahadian A , Brodsky S A , Burke M G , et al. METHOD AND TOOLS FOR IDENTIFYING IMPACT OF DATABASE CHANGES ON AN APPLICATION[J]. 2010.